## **USB upgrade instructor**

1. Find the file you want to update, and rename it to "update.bin"

e.g.: rename "General\_DVRxx04LB-U\_Eng\_P\_V2.602.0000.1.20080723.bin" to "update.bin"

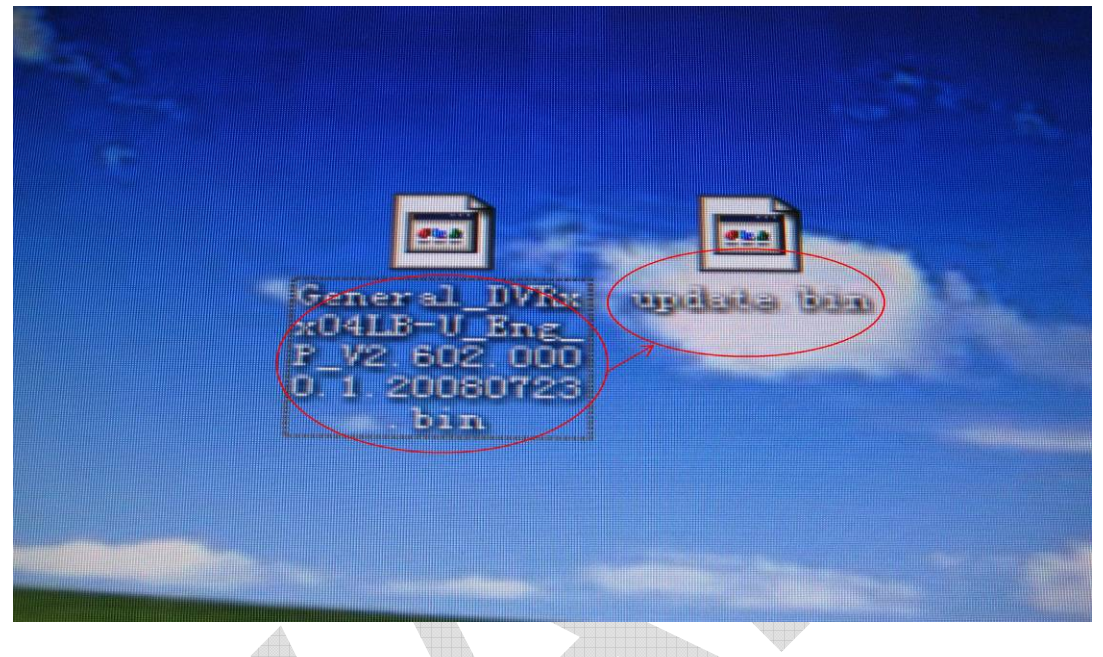

2. Insert the USB flash drive into your Computer. Copy the"update.bin"file into your USB flash drive.

Attention: please put it in the outmost layer of the USB flash drive, do not put it in any sub folder.

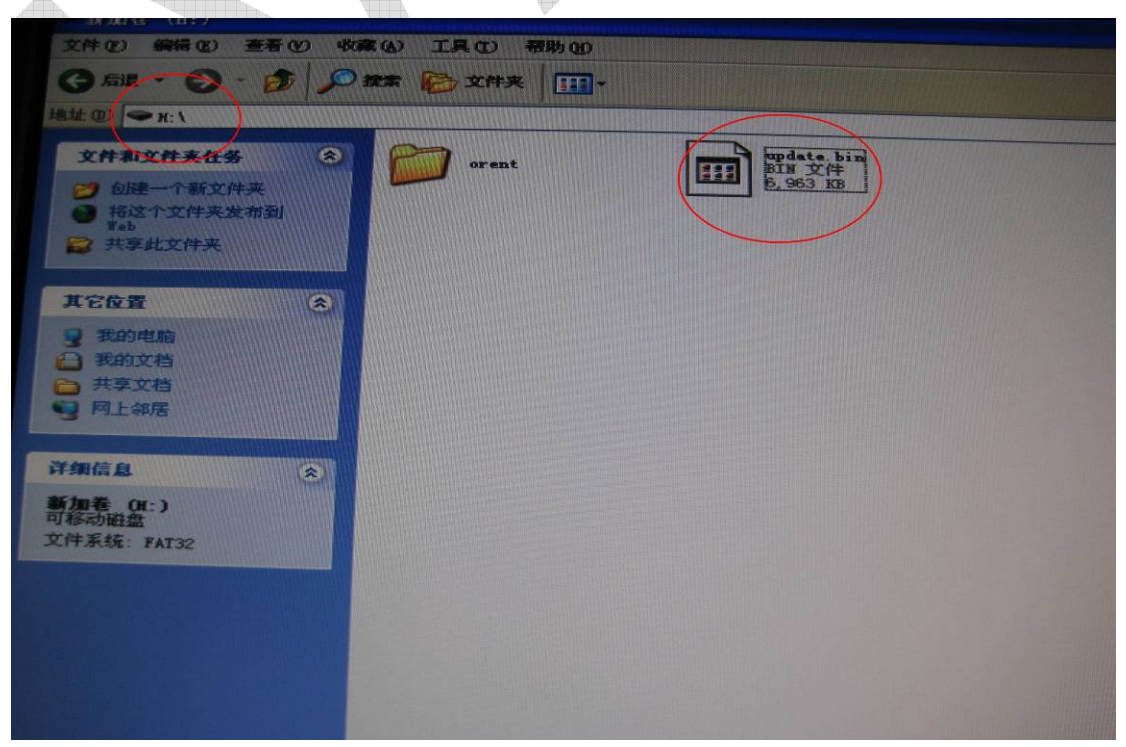

3. Insert the USB pen into DVR.

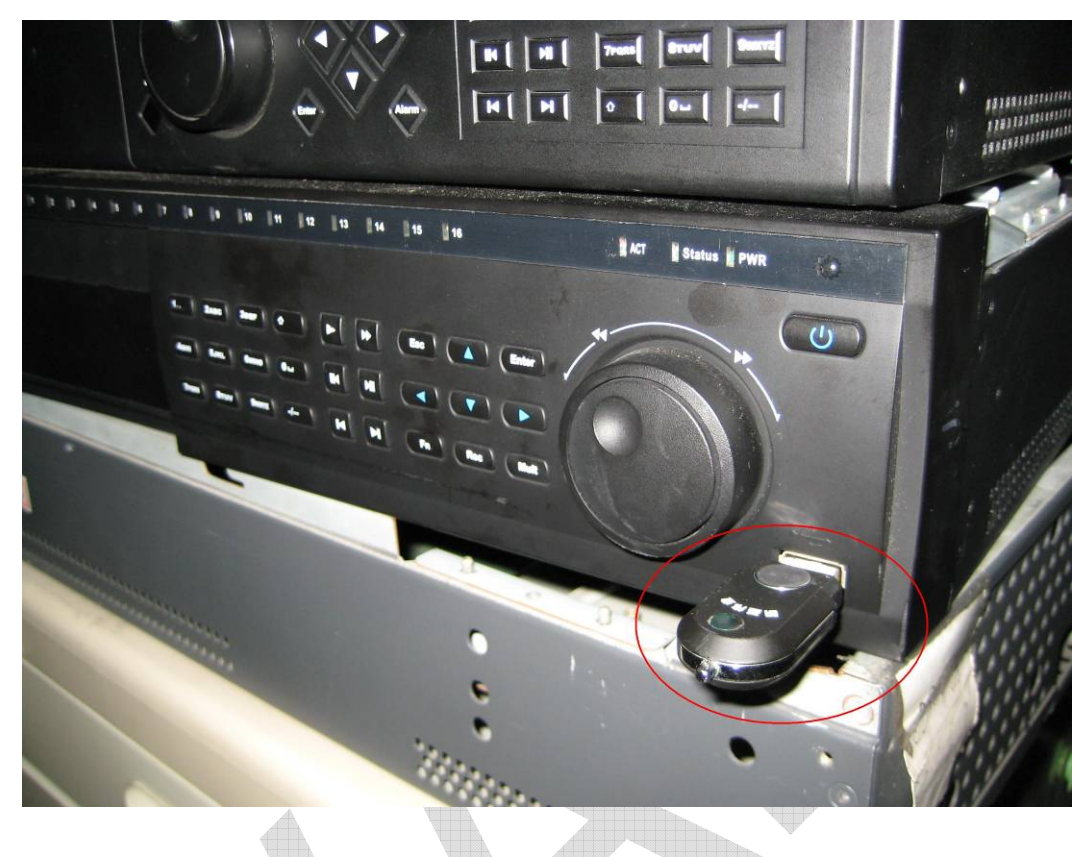

4. Log in the DVR enter "Main Menu"—— "INFO"——"VERSION"menu

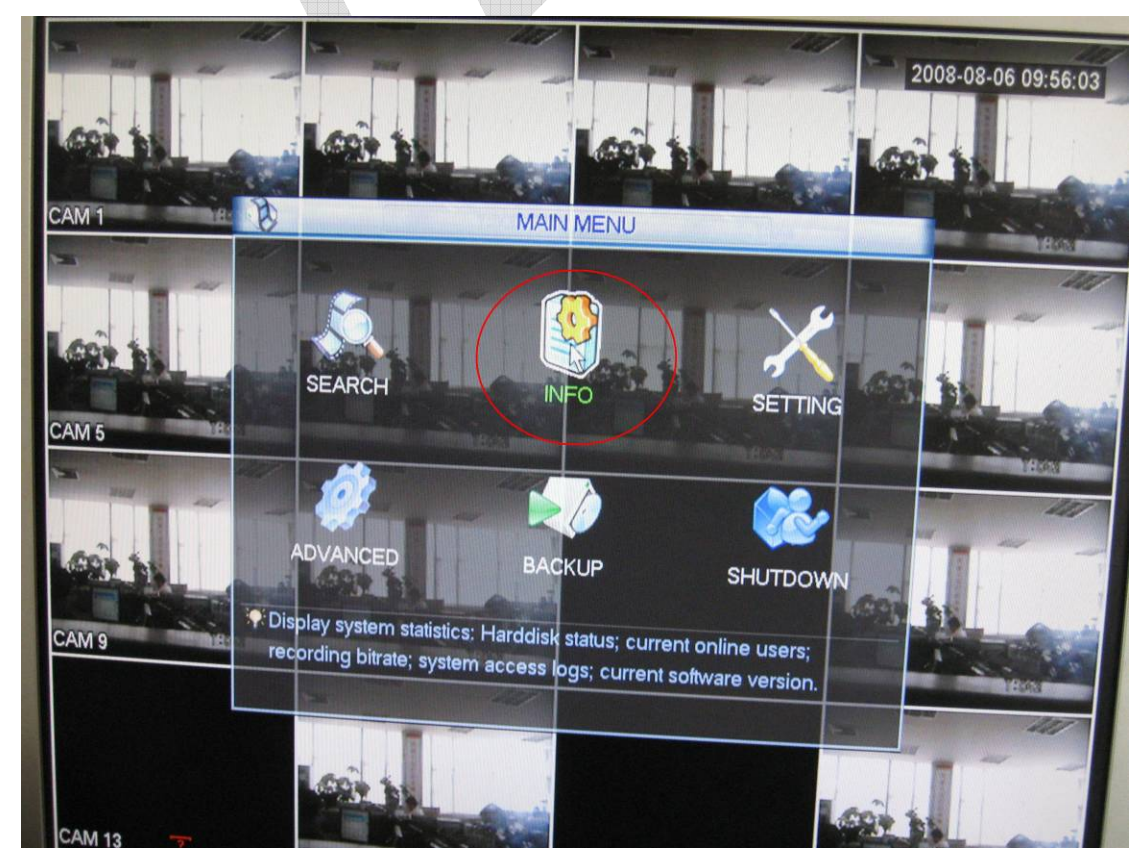

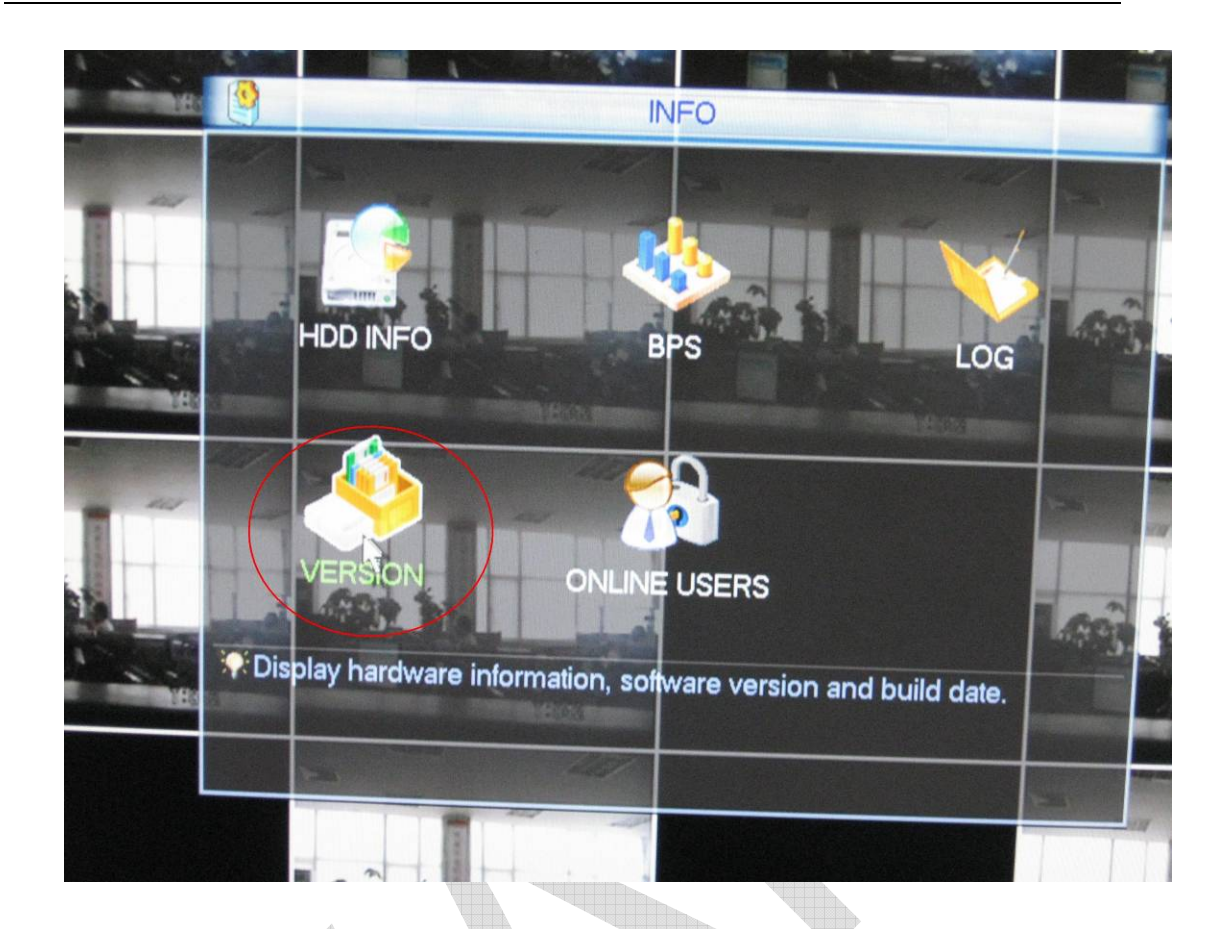

5. Click"Start", it will start USB uggrade

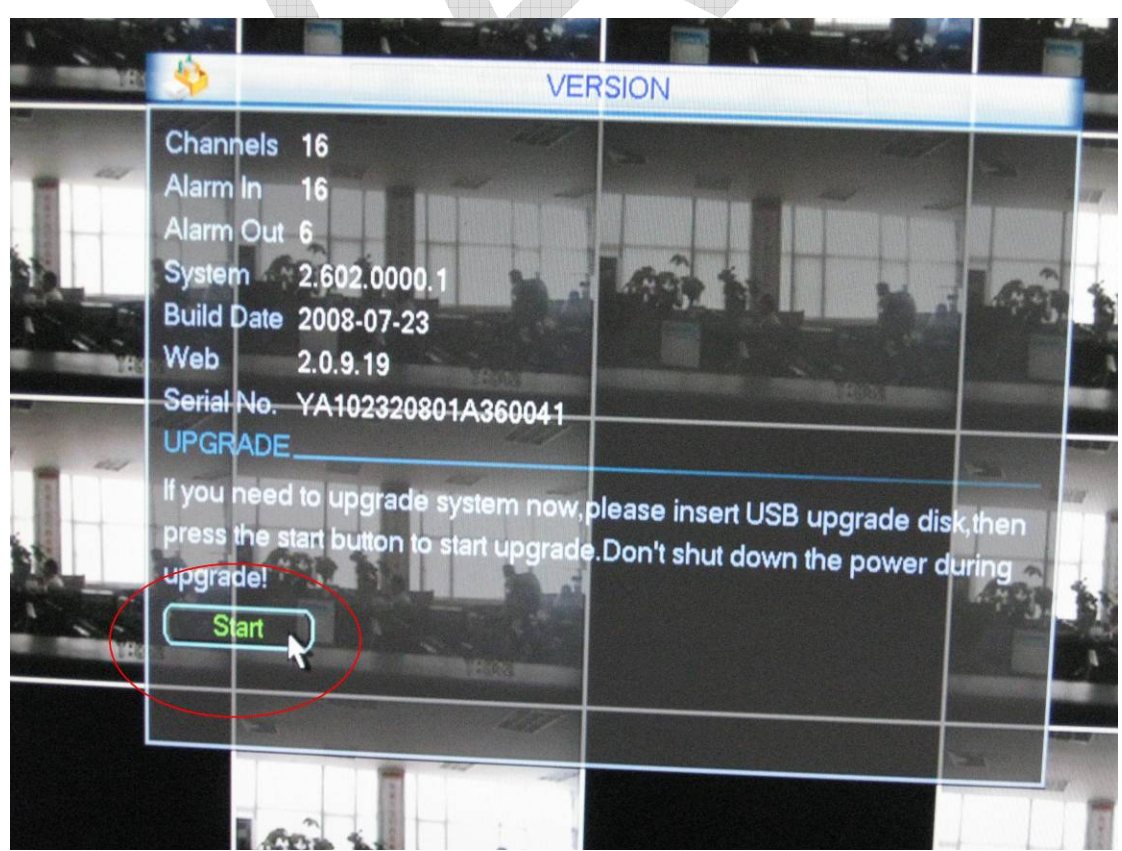

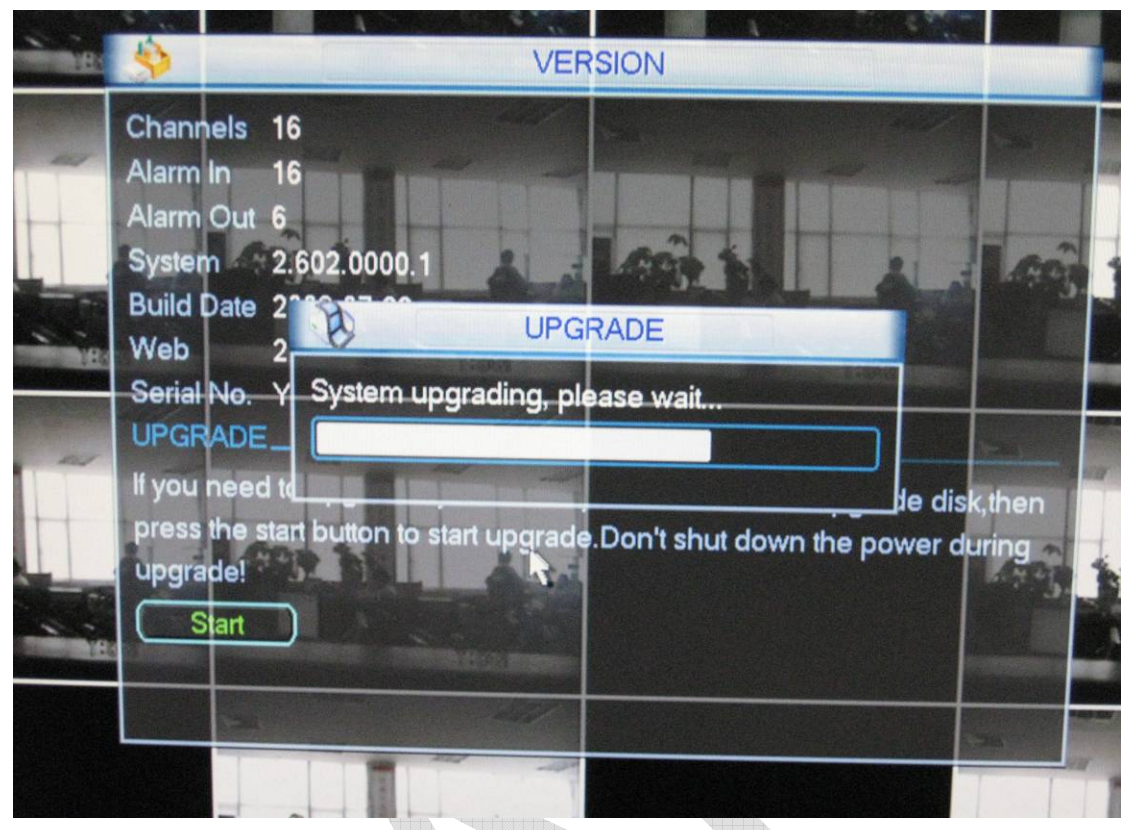

6. Please wait until the DVR finish upgrade and then it will pop up a restart dialog box . The total process is about 5-6 minutes,

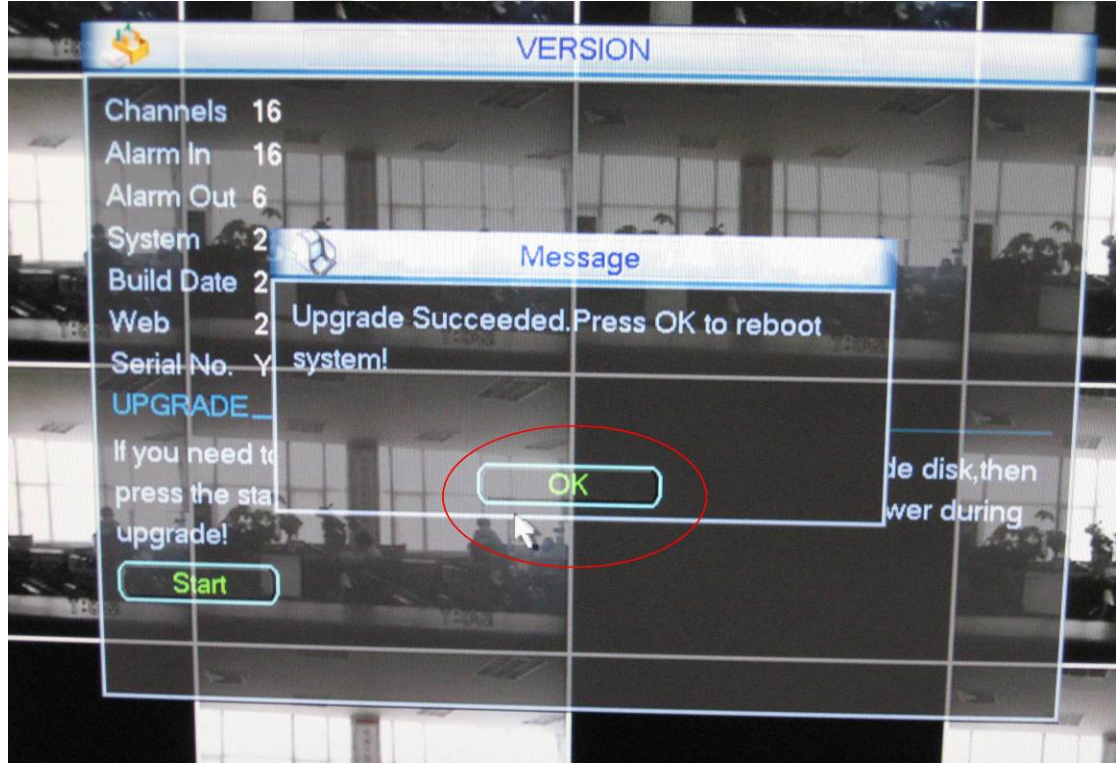

Click "OK",to restart the DVR , and that's all

## 7. Attention:

- A、 Never cut off power during upgrade
- B、 You'd better restart the DVR before upgrade

## **More Details**

If you still have any problems about these functions, please contact with our engineers.

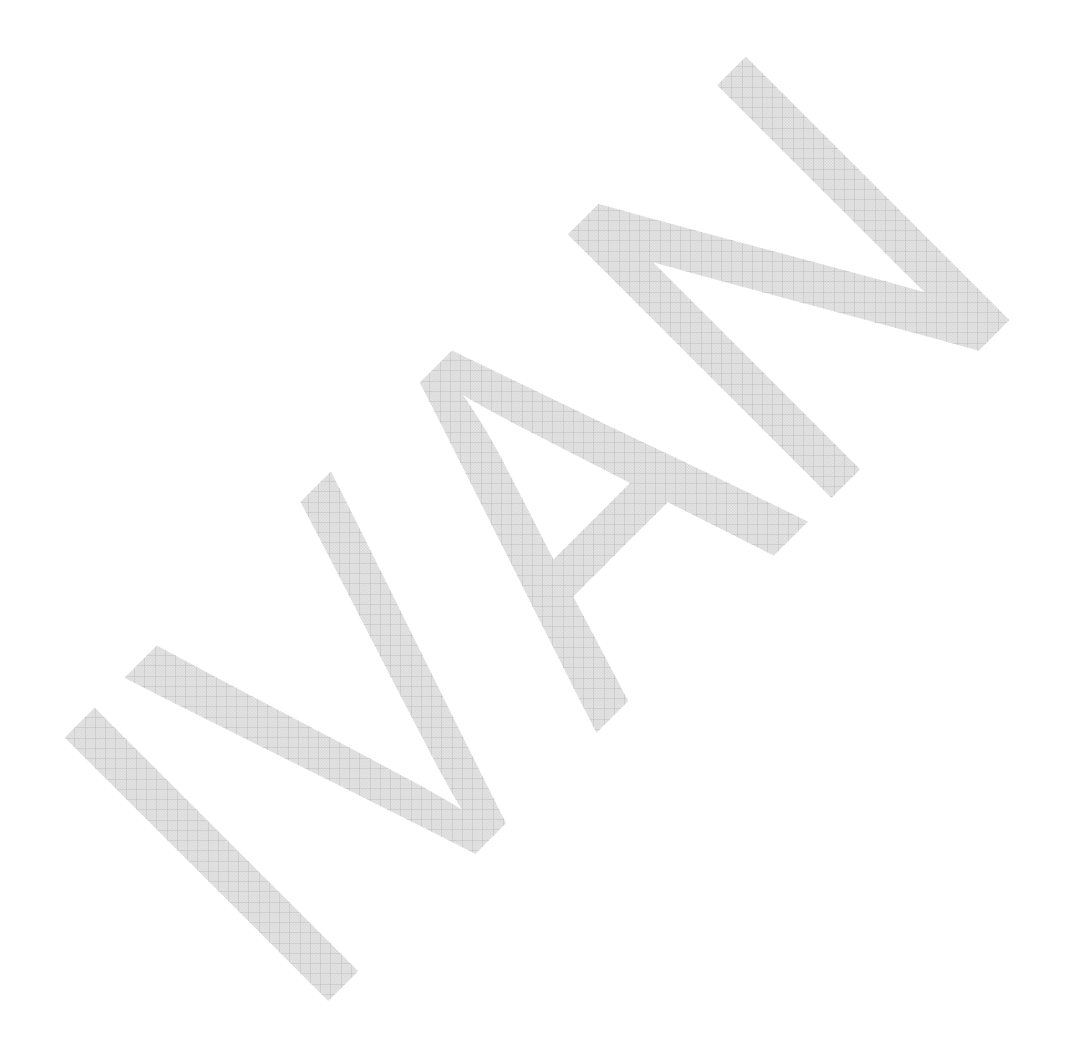